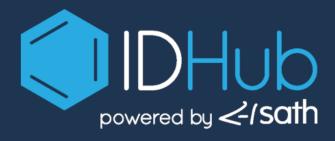

## @ Gartner Security & Risk Management Summit

November 16 - 18, 2021

# Work Faster

Build your own custom Identity
Management workflows in minutes

**85%** 

Of cyber attacks involve human interaction & compromise.

**22%**Of attacks come from internal users.

## As you probably already know

85% of cyber-attacks involve human interaction, and 22% of attacks come from insider threats.

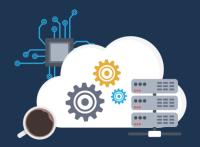

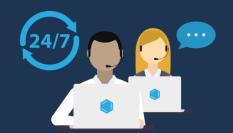

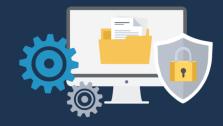

## **Identity Management Is Critical**

to cyber security, but it needs to be functional, easy to use, and adaptable to your security requirements.

Today, we'll show you how to quickly customize business workflows, and how easy it is to certify or revoke user access inside IDHub.

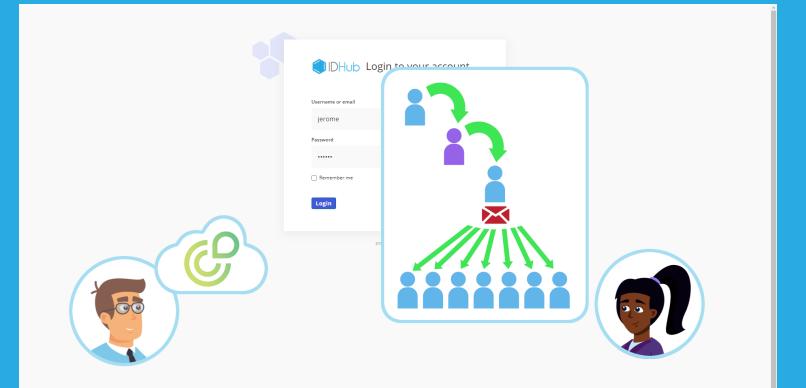

## **Noah's Social Media Tool Request**

Noah has asked for a new application called Radaar.

The Marketing Director, Sarah, will act as the Business Owner.

She wants new user requests approved by their Manager, and then by her.

However, if she is the Manager, she doesn't want a second approval.

Additionally, she wants everyone in the Marketing Department, notified by email, when a new user is added.

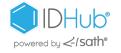

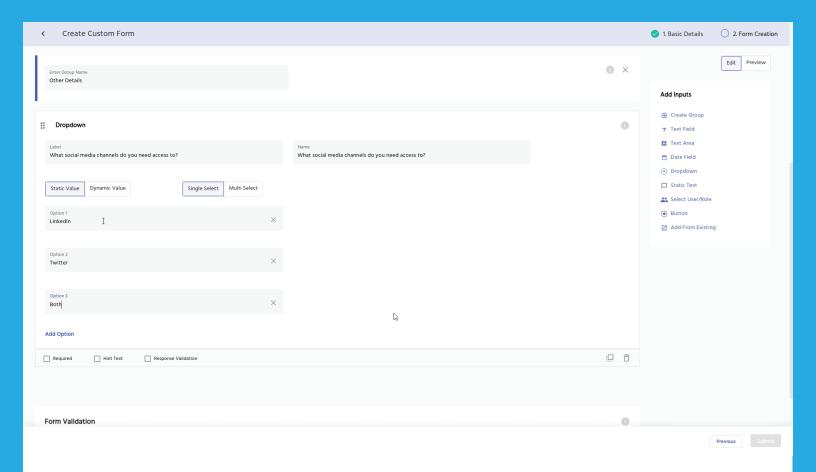

## **Creating The Custom Form**

We need to create a form that identifies which channels the requester needs access to; LinkedIn, Twitter, or both.

We will create a group of questions. We'll collect the requester's name, and email, and make these fields required.

We'll add another group called "Other Details". We'll add a dropdown asking what social media channels the user needs access to.

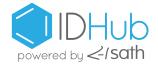

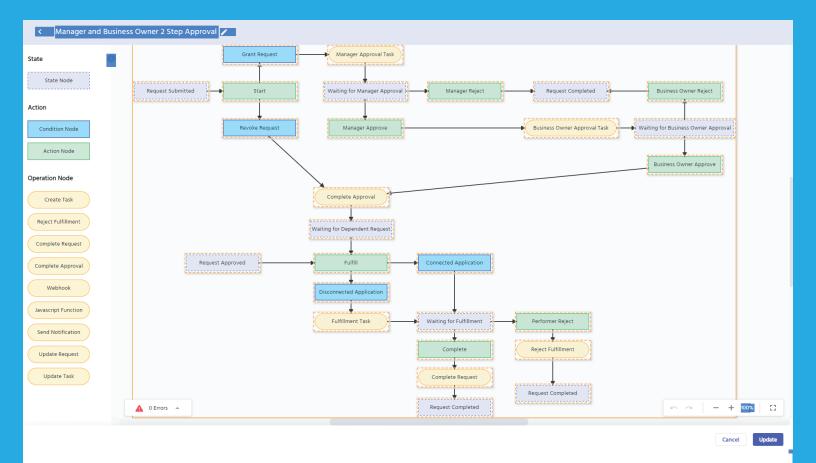

## **The Custom Radaar Workflow**

First, we'll copy a standard two-step approval workflow, and paste it into a blank canvas for our new workflow.

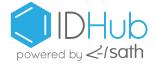

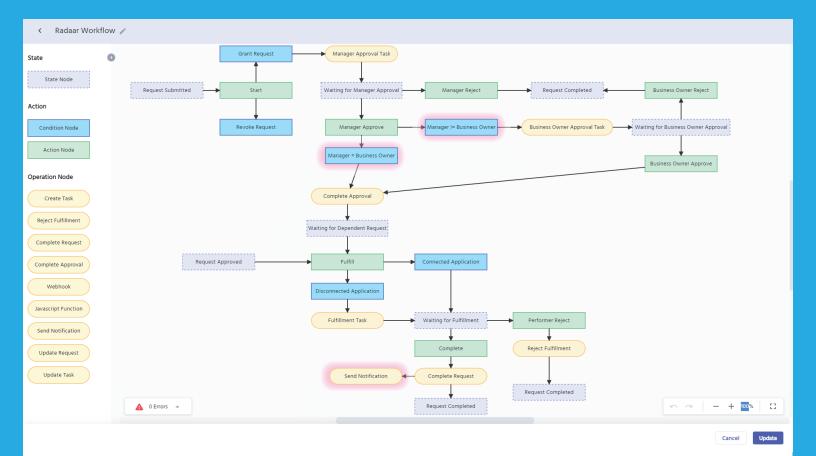

#### Who Is The Business Owner?

We'll add two potential conditions immediately after the Manager's approval.

The first condition will run, if the Manager is the Business Owner. The next condition will run, if the Manager is not the Business Owner.

We need to ensure all Marketing Department members are notified by email. We'll use the "Send Notification" Operation Node, and choose the email template to send.

Then, we will tell the system to send the email to all the users with the Role "Marketing Team".

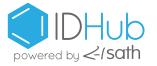

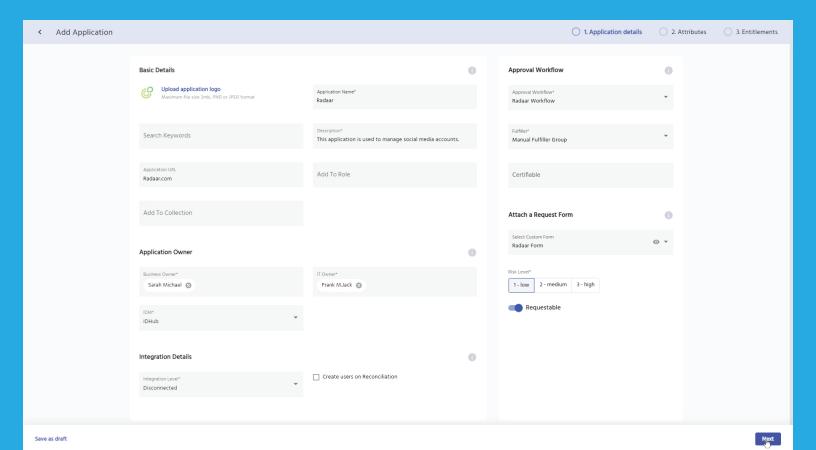

#### Let's Onboard Radaar.

We've created our custom form and workflow.

We'll start by naming Radaar, and choosing a logo.

We'll add a description, URL, and assign the Business Owner and IT Owner.

We'll select disconnected application, choose the custom Radaar workflow, and assign a Role to provision access.

We'll select the custom Radaar form.

We want this application to be requestable to all active users.

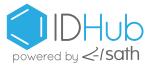

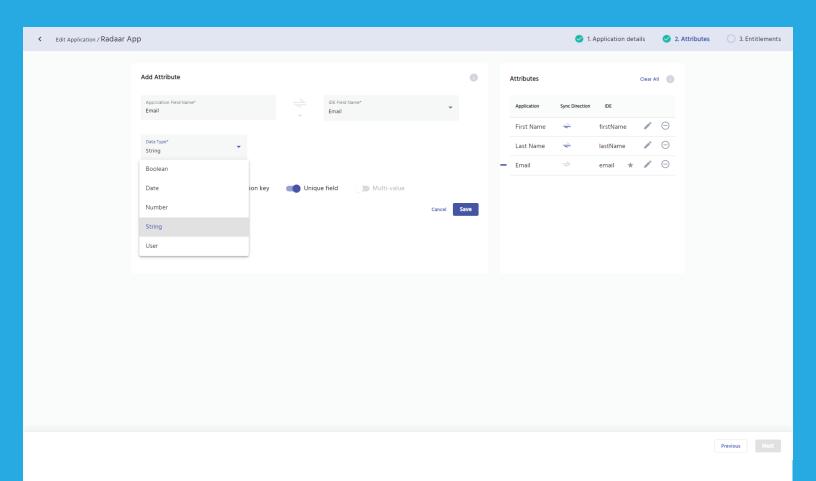

# **Choosing Synchronization**

We'll choose the attributes we want to synchronize, and the direction we want to match the data.

We can sync IDHub data to the application, the application data to IDHub, or by the last updated record.

We'll need to select one unique attribute to act as a key, to reconcile the information in both systems.

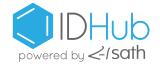

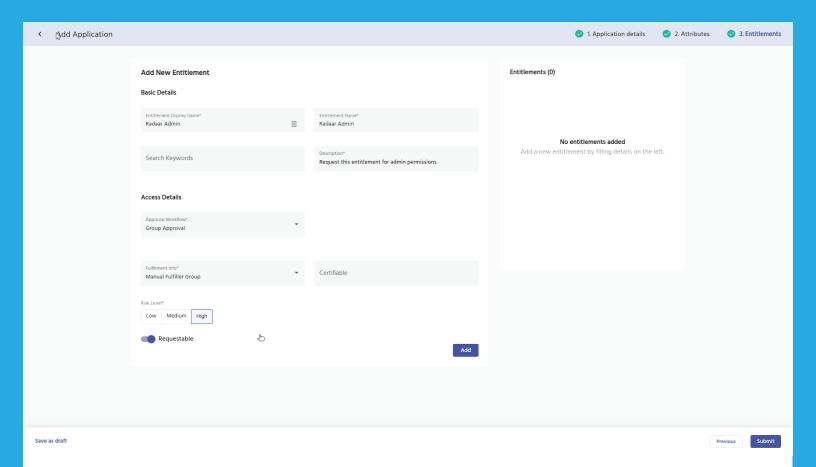

# **Adding An Entitlement**

We're adding an entitlement for admin account-level access.

We'll set the risk level to high, and make this requestable.

Radaar is now a live application in our catalog.

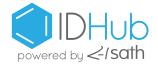

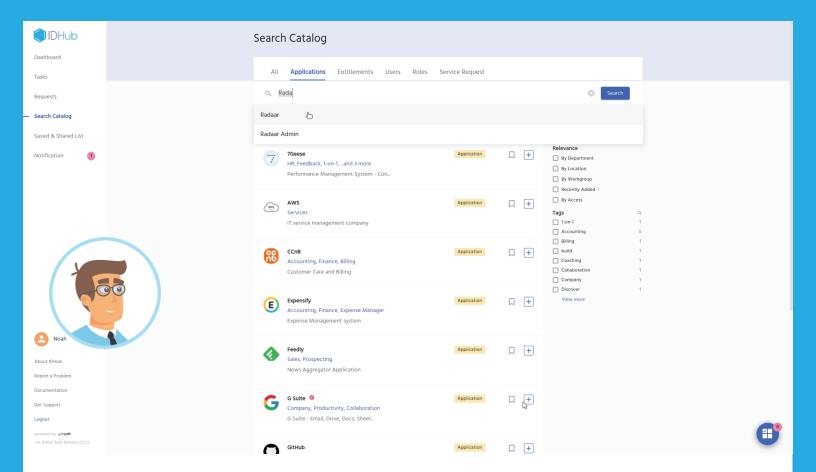

## **Noah Requests Access**

He'll search for Radaar from the resource catalog, add it to his cart, and complete the Radaar form.

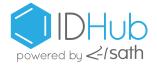

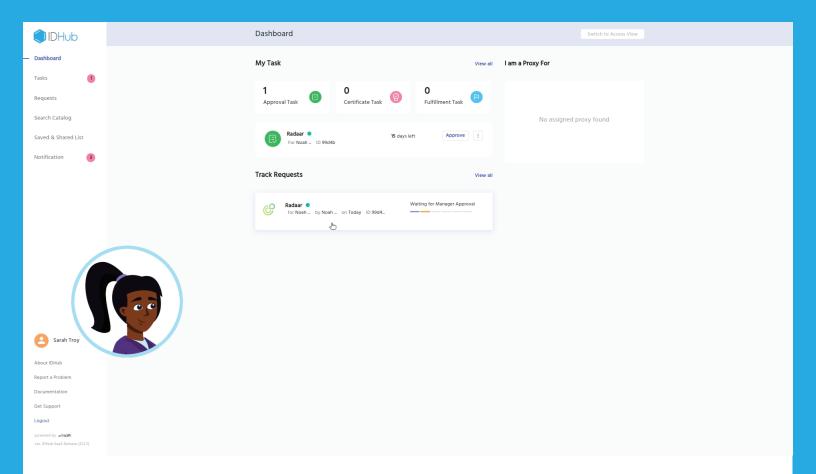

# **Approving Noah's Request**

Noah can track his request, and see that Sarah needs to approve it next.

At Sarah's desk, she can see the new task, and she approves the request.

The second approval is bypassed. Noah has access to Radaar.

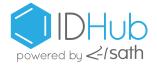

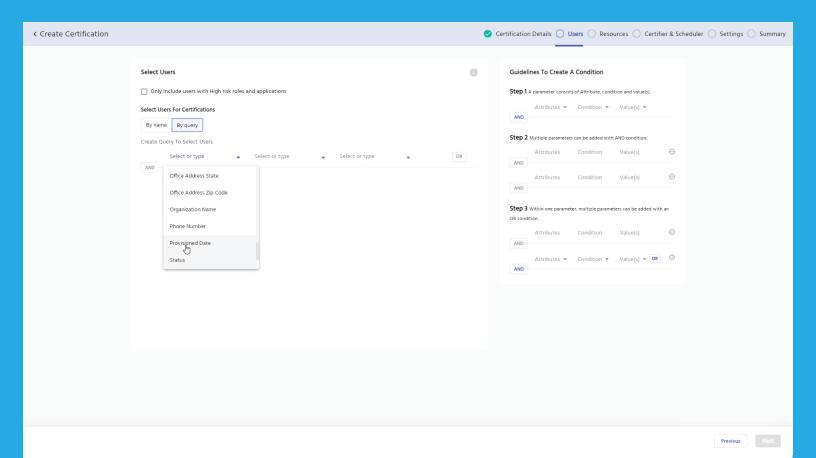

#### **Create A Certification Audit**

Now we'll create a certification audit, which will validate the users who have access to Radaar.

We select "Resource" as the certification type, and add a description.

We won't require approval to run a new audit. Next, we set the workflow we want assigned to the Radaar certification.

We have the ability to audit users by any combination of conditions.

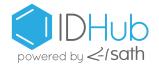

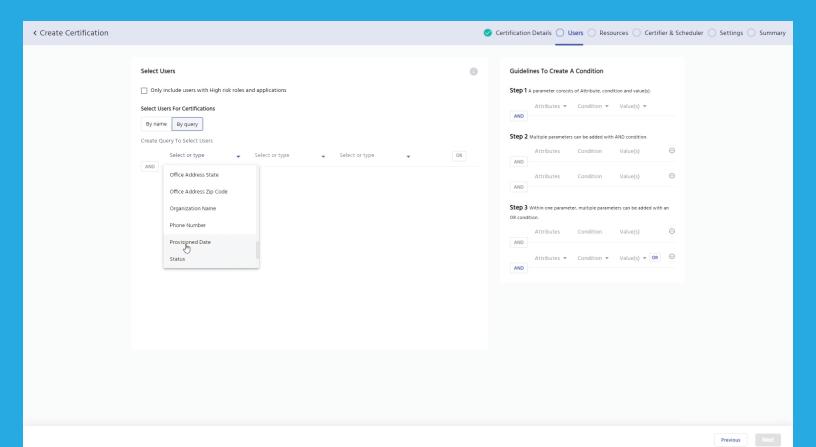

# **Dynamic Certification By Query**

We will allow any user with the Role "Access Manager", to be the certifier.

We schedule the audit to run every month, on a set timely basis.

We can set rules, which would trigger an automatic certification, like a department or Role change.

We will allow the certification to be valid for two months.

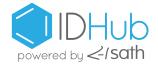

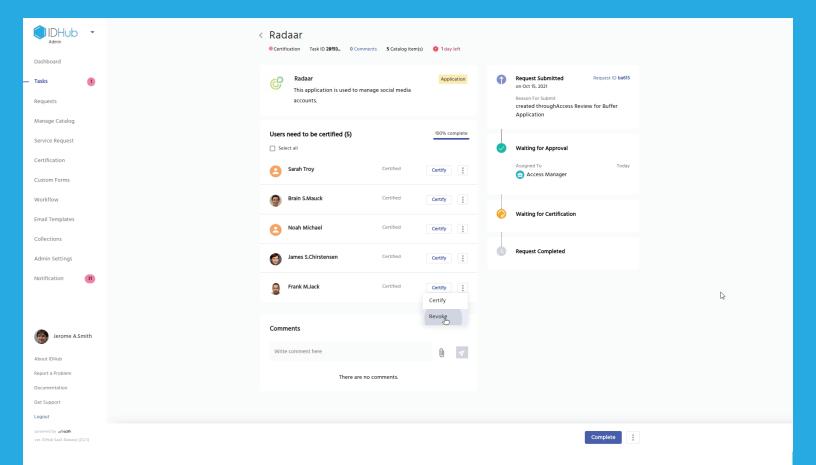

#### **Run The Certification**

Let's run this certification, and audit all users who have access to Radaar.

Within the certification task, we can certify all Radaar users, or certify them individually.

Let's revoke Frank's access.

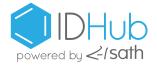

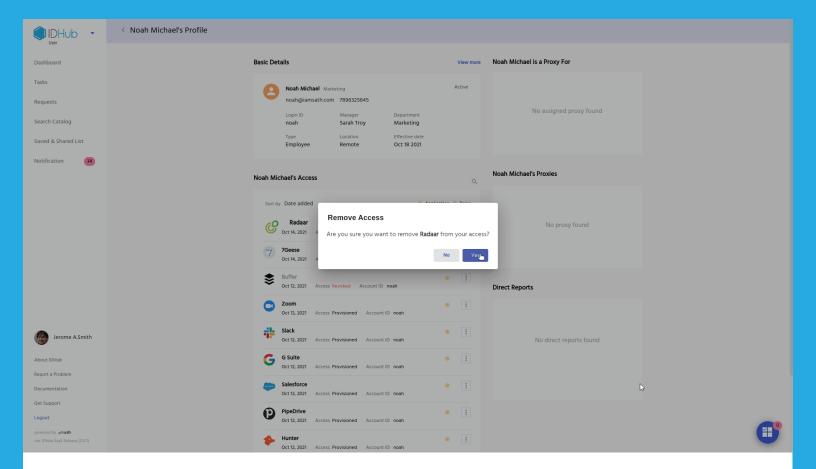

## **Revoking User Access**

Removing user access is simple.

IDHub Administrators can search for a specific user, find the resource to remove, and confirm the removal.

That's all there is to it.

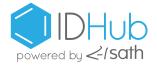